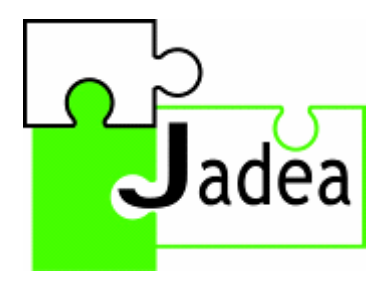

Jadea forhandler handicapvenligt/alternativt betjeningsudstyr og løser individuelle opgaver for børn og unge.

En individuel løsning kan indeholde valg og afprøvning af produkter, herunder hjælpemidler til computerarbejdspladsen, levering af computer, betjeningsudstyr, installation og opsætning af de valgte programmer samt instruktion og undervisning.

Jadea har et bredt udvalg af produkter, der betyder, at du kun skal søge et sted for at få dækket alle dine behov.

Jadea lægger vægt på den personlige kontakt i vejledningen ved valg af produkter. Vi er først færdige, når det hele fungerer!

> Jadea v/Ergoterapeut Janne Mottlau Frederiksborgvej 5, baghuset. · 3450 Allerød mobil 2323 0055 · fax 3536 3559 e-mail: post@jadea.dk · www.jadea.dk

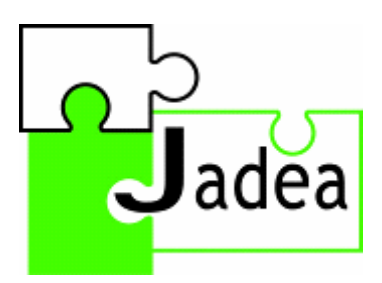

En brik til en lettere hverdag

# Manual Optima joystick Optima trackball

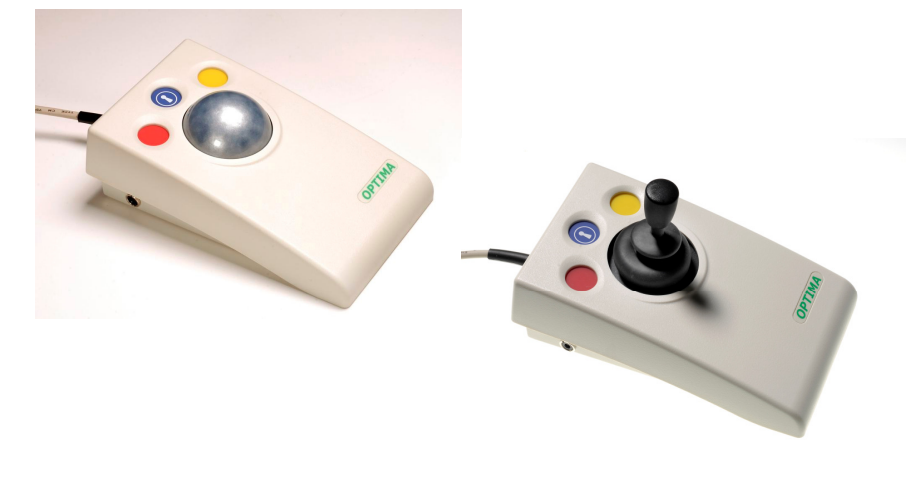

#### Produktbeskrivelse

Optima joystick er et kompakt joystick til placering på skrivebordet. Joysticket stiller ikke store krav til motoriske færdigheder. Optima joysticket er specifikt udviklet til, at markørbevægelserne reagerer ved selv den letteste berøring (0,5 Newton) for præcis markørbevægelse og præcis udpegning af objekter på skærmen.

#### Funktioner i Optima joystick:

- Robust konstruktion og ergonomisk design
- Joystickbevægelse ved let tryk (0,5 Newton)
- Præcis udpegning og markørstyring
- Fire hastighedsindstillinger for markør
- Audioalarm til hastighedsindstilling
- Stor flade for stabilitet
- Knapper til Højre/Venstre og Hold
- Nedsænkede, farvekodede knapper for at hindre utilsigtet aktivering
- Stik på joysticket til at styre knapper til højre- og venstreklik med 0/1 kontakter
- Automatisk detektion af PS2- og USB-protokoller
- Nem "Plug and play" installation (ikke behov for yderligere drivere)
- PC- og Mac-kompatibel

### Kompatibilitet

 Optima joysticket kan benyttes med PS/2 og USB-kompatible computere, inklusive de fleste PC'er og Apple Macintosh computere.

## Indstilling af hastighedskontrol

 Optima joysticket har fire hastighedsindstillinger for markøren. For at ændre hastigheden, tryk på Hold-knappen og hold den nede, indtil der lyder en tone. Slip derefter knappen.

Tryk på knappen til venstreklik for at reducere markørens hastighed (hvert tryk reducerer hastigheden trinvist). Tryk på knappen til højreklik for at øge markørens hastighed (hvert tryk øger hastigheden trinvist). Når du har valgt den mest passende markørhastighed, tryk på hold-knappen og hold den nede, indtil du hører en tone. Markørhastigheden er nu indstillet.

### Installation

 Sørg for, at computeren er helt slukket og ikke kun står i stand-by. Find det relevante PS/2- eller USB-stik på din computer og sæt Optima joysticket til (hvis du benytter PS/2-stikket på computeren, skal du bruge den medfølgende USB-PS/2 adapter). Tænd computeren, og Optima joysticket konfigurerer automatisk sig selv til enten PS2- eller USB-brug. Det er klart til brug, når du starter computeren. Der kræves ingen driverfiler.

## Produktbeskrivelse

Optima trackball til placering på skrivebordet.

Optima Trackball har en silkeblød kuglebevægelse, en stor, stabil flade og en lav profil, og den stiller ikke store krav til motoriske færdigheder. Trackballen er robust og har ingen mekaniske dele, hvilket gør den vedligeholdelsesfri med mange års problemfri brug.

## Funktioner i Optima trackball:

- Robust konstruktion og ergonomisk design
- Slidstærk optisk teknologi uden mekaniske dele.
- Præcis udpegning og markørstyring
- Stor, fritløbende kugle, der kun kræver et let tryk.
- Let bevægelse af kuglen.
- Stor flade for stabilitet
- Knapper til højreklik, venstreklik og hold
- Lavtmonterede, farvekodede knapper for at hindre utilsigtet aktivering
- Stik på trackballen til at styre knapper til højre- og venstreklik med 0/1 kontakter
- Automatisk detektion af PS2- og USB-protokoller
- Nem "Plug and play" installation (ikke behov for vderligere drivere)
- PC- og Mac-kompatibel

# Kompatibilitet

 Optima Trackballen kan benyttes med PS/2 og USB-kompatible computere, inklusive de fleste PC'er og Apple Macintosh computere.

Når du har valgt den mest passende markørhastighed, tryk på Hold-knappen og hold den nede, indtil du hører en tone. Markørhastigheden er nu indstillet.

## Installation

Sørg for, at computeren er helt slukket og ikke kun står i stand-by.

Find det relevante PS/2- eller USB-stik på din computer og sæt Optima trackballentil (hvis du benytter PS/2-stikket på computeren, skal du bruge den medfølgende USB-PS/2 adapter).

Tænd computeren, og Optima Trackballen konfigurerer automatisk sig selv til enten PS2- eller USB-brug. Det er klart til brug, når du starter computeren. Der kræves ingen driverfiler.

# Vedligeholdelse

 Optima trackball og Optima joystick kan ikke serviceres og vedligeholdes af brugeren. Hvis en reparation er nødvendig, skal apparatet returneres til Jadea.